## **Microsoft Teams**

## **Erste Schritte**

[Handreichung zu MS Teams auf den Intranetseiten des Rechenzentrums](https://intern.ohmportal.de/institutionen/rechenzentrum/groupware/ms-teams/page.html)

[FAQs zur Einrichtung und Nutzung von MS Teams](https://intern.ohmportal.de/institutionen/rechenzentrum/groupware/ms-teams/faqs/page.html)

[videobasierte Einführung MS Teams \(Jasmin Müller\)](https://youtu.be/UN5PlXGTLwc)

## **Tipps**

**Ruhezeiten**: In der Android-App kann man wie folgt Wochentage und Zeiten angeben, in denen man nicht benachrichtigt werden möchte: Im sich beim Drücken des "Sandwich-Symbols" links oben öffnenden Menü den Punkt Benachrichtigungen auswählen und darin auf den Reiter Ruhezeiten wechseln. Nun kann man sowohl tägliche Ruhezeiten (z. B. 18-8 Uhr) als auch Wochentage (z. B. Samstag und Sonntag) auswählen, in denen man nicht über neue Chat-Nachrichten etc. informiert werden möchte.

Ist dieser Artikel hilfreich? {(rater>id=1|name=webkonferenz:teams|type=vote|trace=user|headline=off)}

From: <https://blendedlearning.th-nuernberg.de/wiki/blendedlearning/>- **Wiki Digitale Lehre**

**[https://blendedlearning.th-nuernberg.de/wiki/blendedlearning/doku.php?id=online\\_vorlesungen:teams&rev=1592920880](https://blendedlearning.th-nuernberg.de/wiki/blendedlearning/doku.php?id=online_vorlesungen:teams&rev=1592920880)** Last update: **2020/06/23 16:01**

Permanent link:

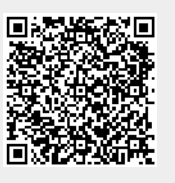